# Using Shockwave and Live3D

In this lesson, you learn about using two popular Netscape plug-ins—Macromedia's Shockwave and Live3D—to play multimedia files found on the Web.

# WHAT IS SHOCKWAVE?

The Shockwave viewer, created by Macromedia, is a plug-in that enables you to experience interactive graphics, sound, video, and animation on the Web. It's one of the hottest plug-ins available to bring Web pages to life. Macromedia Director is a multimedia development software package for creating presentations that combine sound, animation, and video. What makes Director unique is its point-and-click interaction. This allows the person viewing a multimedia presentation to interact with the presentation.

Have you ever played a CD-ROM adventure game or used a CD-ROM reference program? If so, chances are you have experienced a Director presentation and didn't know it. Director is a popular program for building multimedia CD-ROM programs and games.

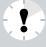

What's a Shocked Site? If you encounter a Web page claiming to be "shocked," don't worry; it's nothing serious. The claim merely indicates that the site uses the Shockwave technology. You may not be able to view the site without using the Shockwave viewer program.

Many people are placing their Director presentations on the Web. With a copy of Shockwave, you can view and interact with these presentations. You can download a free copy of Shockwave for Director from the Macromedia Web site. Once you've installed the plug-in, you can visit Shockwave Web sites and play various types of presentations, including arcade games, short animated movies, and more.

Shockwave is a viewer program that works with Netscape. Unlike other player programs, Shockwave does not open an additional toolbox or window to play a Shockwave site. Instead, Shockwave works behind-the-scenes, enabling you to view Shockwave presentations while browsing the Web. In this lesson, you learn how to download the Shockwave viewer and play Shockwave presentations on the Web.

# FINDING AND DOWNLOADING SHOCKWAVE

To find a copy of the Shockwave plug-in, stop by Macromedia's Web site. You can also find links to the program via Netscape's Plug-ins page.

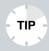

**Is Shockwave Available for My Platform?** Not all viewers are available for all platforms. Be sure to check the Shockwave Web site to find out if the viewer will work with your operating system, whether it's Windows 95, Macintosh, or UNIX.

Follow these steps to locate and download a copy of the program:

- In Netscape's Location text box, type the URL http:// www.macromedia.com/shockwave/download and press Enter.
- **2.** The Macromedia Shockwave download site appears on your Netscape screen, as shown in Figure 9.1. Enter the requested information, including the platform on which you are running Netscape. Click the **Get Shockwave** button.

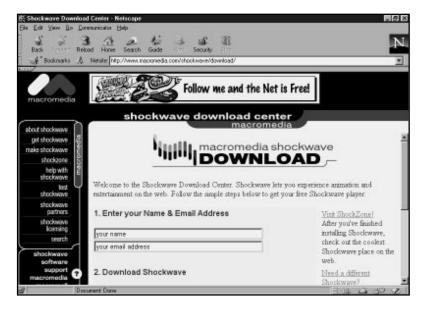

**FIGURE 9.1** The Macromedia Shockwave download site.

- **3.** Click the **Installation Instruction** link to read details on installing the Shockwave program and then return to the download page.
- **4.** To download the software, click a download link. Depending on your operating system, a type of Save As box appears; you may tell Netscape where to store the program. It's a good idea to download items from the Web into a temporary directory.
- 5. When the download is complete, exit Netscape and close your Internet connection. Now you are ready to install Shockwave.

The Shockwave program you downloaded is stored in self-extracting files. Now, run the downloaded file to extract the program, and tell the computer where to store the program.

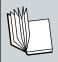

**Self-Extracting** Compressed files that are coded to automatically open and install onto your computer without a decompressing program. These files are created by using programs such as PKUNZIP or Stuffit Deluxe.

# NEAT THINGS TO DO USING SHOCKWAVE

To demonstrate what a "shocked" site offers, follow the upcoming steps to view some sample Shockwave presentations:

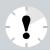

**Heads Up!** You must have the Shockwave viewer program installed on your computer to view these sites with Netscape.

- **1.** Connect to your Internet Service Provider, if you are not still connected, and open the Netscape program.
- 2. In the Location text box, type the URL http://www.macromedia.com/shockwave/ and press Enter. This opens Macromedia's Shockwave home page and you get to see it "shocked" (see Figure 9.2). The page is animated and plays sounds. To explore a feature, click the appropriate area. To continue with the tour, click the Shockwave center area.

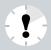

Where Are All the Netscape Buttons? To create a larger viewing window, you can hide the Netscape toolbars. Use the **View** menu to turn the features on or off. (See Lesson 2, "Customizing and Maintaining Netscape," for more information.)

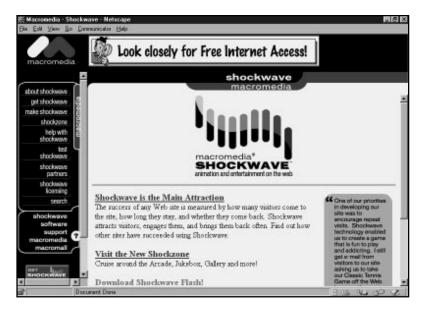

**FIGURE 9.2** Macromedia's Shockwave Web site is a great place for testing your Shockwave plug-in.

- **3.** Go back to the Shockwave Gallery page (refer to Figure 9.1). Here you find links to other Shockwave sites and a search tool for looking up other Shockwave presentations. Click the **Shocked Site Of the Day** link.
- **4.** Netscape opens the Shocked Site Of the Day page, which varies from day to day and week to week. You will find feature sites, such as Siskel and Ebert's movie reviews, Kodak Holiday Greetings, and more, complete with an interactive Shockwave presentation for viewing movie reviews, as shown in Figure 9.3.
- 5. Now check out how Macromedia's Guide to Shocked Sites works. Return to the Shockwave Gallery page (http:// www.macromedia.com/shockzone/guide/), and click the Gallery Guide link.

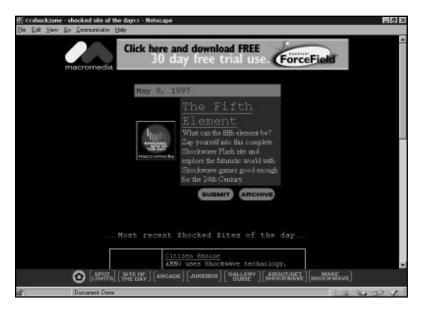

**FIGURE 9.3** Shockwave Site Of the Day page features a special Shockwave presentation daily.

- **6.** A list of Shockwave sites appears on-screen. To view any of the sites listed, click the link. For example, to see an arcade-style Shockwave game, click the Games link and then select the **Galactic Marauders** link.
- **7.** The Galactic Marauders arcade game is another example of an interactive Shockwave presentation, combining animation and sound. The site works just like a video arcade game. Read the instructions on-screen and take a few minutes to play.

These are just a few examples of the Shockwave technology. The Macromedia Web site's Gallery page lists a variety of Shockwave sites you can visit. However, there are plenty of other Shockwave sites on the Web. Table 9.1 points out just a few more you can check out.

TABLE 9.1 SAMPLING OF SHOCKWAVE SITES

| Site                | URL                                                          |
|---------------------|--------------------------------------------------------------|
| Duckman's Page      | http://duckman.com/<br>shockdmduckdesk.html                  |
| MarketEdge          | http://www.marketedge.<br>com/shockwave/<br>shock1.htm       |
| TravelWeb           | http://www.travelweb.<br>com/thisco/global/<br>twbshock.html |
| Boston Magazine     | http://www.boston.com/<br>bostonmagazine/<br>shockhome.htm   |
| Alligator Pix       | http://www.vir.com/<br>thoughtworks/<br>alpixsw.htm          |
| Missile Command     | http://www.intellimedia.<br>com/bag/<br>misslecentral.html   |
| Magic 8-ball        | http://www.mindspring.<br>com/~katmekat/shock/<br>8ball/     |
| Chaos Productions   | http://www.chaospro.<br>com/shocked/                         |
| Shocker             | http://www.shocker.com/<br>shocker/                          |
| Hollywood Online    | http://hollywood.com/<br>movies/shocked.html                 |
| Demolition Graphics | http://www.halcyon.<br>com/flaherty/<br>movie1.html          |

| Site                      | URL                                                             |
|---------------------------|-----------------------------------------------------------------|
| Conquest of the New World | http://conquest.<br>interplay. com/                             |
| Above the Blue Horizon    | http://members.aol.com/<br>rollsav/                             |
| Abstract Funhouse         | http://starcreations.com/<br>abstract/funhouse/<br>ga-shock.htm |
| Minds Eye Media           | http://www.<br>mindseyemedia.<br>com/nomem.html                 |
| Virtual Drums             | http://www.cybertown.<br>com/virtdrum.html                      |

# WHAT'S VRML?

VRML (Virtual Reality Modeling Language) is an exciting new technology on the Web. With VRML (pronounced "vermal") images, you can experience a Web page in a three-dimensional format. For example, you can visit Web sites offering 3-D land-scaping that allow you to seemingly walk around objects. Additionally, VRML developers are creating virtual 3-D worlds that enable users to experience sight, sound, texture, light, and shadows.

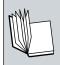

**VRML** Virtual Reality Modeling Language is a programming language that combines 3-D objects or worlds with sound to create interactive documents on the Web.

Imagine browsing a Web site that models a realistic landscape, hallway, or room instead of the flat look of an ordinary Web document. The future of the new VRML technology will probably spawn virtual malls, chat rooms, offices, and more—all of which you'll be able to visit by using your Web browser.

Today, working with 3-D images on the Web can be a tedious process. As with other graphics file formats, 3-D objects and sites can take a long time to download, based on the size of the file, speed of your connection, and the traffic on the Web server you access. It takes a powerful computer to work with 3-D images, so be forewarned. But don't let that stop you from exploring what the 3-D world has to offer.

Netscape comes with a 3-D plug-in, called Live3D, which you learn how to use in this lesson. There are many other 3-D viewers you can download from the Web, as well. Table 9.2 lists a few sites and where you can find them.

Table 9.2 3-D Viewer Programs

| 3-D VIEWER | URL                                             |
|------------|-------------------------------------------------|
| WebFX      | http://www.paperinc.com/                        |
| WIRL       | http://www.vream.com/<br>3wirl.html             |
| Pioneer    | http://www.caligari.com/                        |
| VRWeb      | http://hyperg.iicm.tu-graz.ac.at/<br>Cvrweb     |
| AmberGL    | http://www.divelabs/com/<br>vrml.htm            |
| NAVFlyer   | ftp://yoda.fdt.net/pub/users/m/<br>micgreen     |
| WebSpace   | http://webspace.sgi.com/<br>WebSpace/index.html |
| WorldView  | http://www.webmaster.com/<br>vrml/              |
| Pueblo     | http://www.chaco.com/pueblo/                    |

| 3-D VIEWER     | URL                           |
|----------------|-------------------------------|
| VR Scout       | http://www.chaco.com/vrscout/ |
| VRealm Browser | http://www.ids-net.com/ids/   |

## Using Live3D

Live3D is a plug-in that works behind the scenes to help you view VRML sites. With many virtual worlds, you can use a Navigation Bar to help you move around. You'll find Live3D's Navigation Bar at the bottom of the virtual reality scene.

On the bar are commands for walking, spinning, looking, and other actions. The command functions vary according to the 3-D world you're touring. Here's a list of what each navigational button does:

| Walk | Moves you through a scene. Drag the mouse button  |
|------|---------------------------------------------------|
|      | in the direction you want to go, or use the arrow |
|      | keys on the keyboard.                             |

| Spin | Turns around on an imaginary center point. Drag the |
|------|-----------------------------------------------------|
|      | mouse pointer toward the direction you want to      |
|      | rotate.                                             |

| Look | Looks up, down, left, or right. To look left, just drag |
|------|---------------------------------------------------------|
|      | the mouse pointer to the left, and so on.               |

**Slide** Quickly moves in a single direction. Simply drag the mouse pointer in the direction you want to slide.

**Point** Moves you closer to an object when in Point mode. Point and click at the object to approach it.

**Lamp** Click to illuminate a scene.

**View** Click to restore the original view of the scene.

Anytime you want to exit the virtual world you're visiting, just click Netscape's **Back** button.

## EXPLORING WITH LIVE3D

To see how the Live3D plug-in works, the following steps will get you started with a tour of the Ziff-Davis Terminal Reality Web site. From there you can fly a 3-D blimp to Paragraph International, take the cruise liner to Nubble's Treehouse, or use the elevator to visit different levels of the Ziff-Davis bookstore.

- Connect to your service provider and open the Netscape program.
- 2. In the Location text box, type http://www5.zdnet. com/zdwebcat/content/savvy/vrml/outside.wrl and press Enter. This takes you to the ZD3D Terminal Reality World Web site, shown in Figure 9.4.

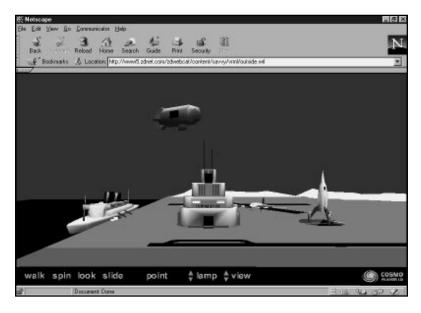

**FIGURE 9.4** Here's what it looks like when you first enter the Terminal Reality site.

**3.** Move your mouse pointer over any object on-screen, and a brief description of the link appears indicating where it will take you. To follow the link, click it.

Keep exploring the site, there is much to see and do. To exit at anytime, click Netscape's **Back** button.

If you need a little more practice using the Live3D controls, try your hand at viewing a 3-D Valentine at Grafman's VR World at: **http://graphcomp.com/vrml/**. If you want to explore other 3D sites, here is a short list:

http://www.nist.gov/itl/div878/ovrt/projects/vrml/vrmlfiles.html

http://www.marketcentral.com/vrml

http://www.virtus.com/vrmlsite.html

http://vrml.arc.org/gallery95/index2.html

http://www.virtuocity.com

http://www.graphcomp.com/vrml

http://www.ncsa.uiuc.edu

http://www.well.com/user/spidaman/vrml.html

http://www.tcp.ca/gsb/VRML/

http://www.zdnet.com/~zdi/vrml/content/vrmlsite/outside.wrl

http://www.photomodeler.com/vrml.html

http://www.sdsc.edu/vrml

http://www.ele.vtt.fi/projects/vrp/html/ VRMLLinks.html

http://www.virtpark.com/theme/worlds/ab2.wrl.gz

http://www.netscape.com/comprod/products/navigator/lived3d/cool\_worlds.html

In this lesson, you learned how to use Macromedia's popular Shockwave and Live3D to view images on the Web. In the next lesson, you learn how to hear sounds on the Web.